## **Download and Install Outlook App**

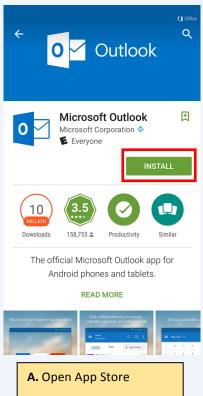

**B.** Search for, and install "Microsoft Outlook"

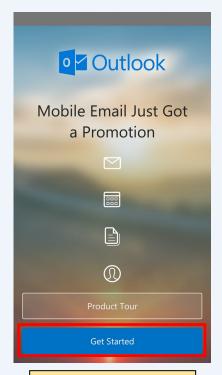

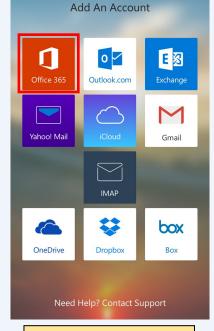

E. Select "Office 365"

арр

D. Select "Get Started"

C. Launch the Outlook

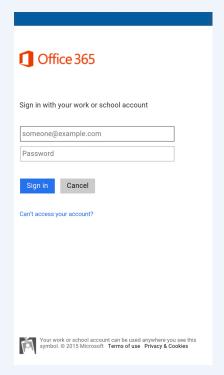

**F.** Enter username and password.

**Note.** Username includes "@kings.edu"

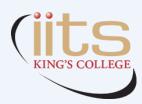